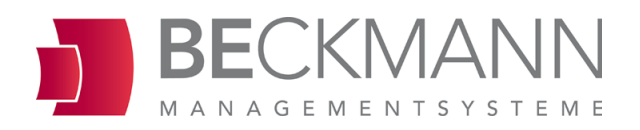

# Münzautomat EMS-8x-WC

## Bedienungsanleitung

(Ausführung: potentialfrei/mit Türöffnungsfunktion)

#### Rechtliche Hinweise

Alle Rechte vorbehalten. Kein Teil dieses Handbuchs darf in irgendeiner Form ohne Genehmigung der Beckmann GmbH reproduziert oder vervielfältigt werden.

Die Beckmann GmbH haftet nicht gegenüber dem Käufer dieses Produkts oder Dritten für Schäden, Verluste, Kosten oder Ausgaben, die vom Käufer oder Dritten verursacht wurden aufgrund von Unfall, Missbrauch des Produkts oder unerlaubter Änderungen, Reparaturen oder Neuerungen. Die Beckmann GmbH haftet weiterhin nicht für Verluste, Kosten, Störungen oder Folgeschäden, die durch den Einsatz der Steuerung entstehen. Die Technischen Daten entsprechen dem aktuellen Stand. Druckfehler, Irrtümer und Änderungen vorbehalten.

#### Beckmann GmbH

Brandtstraße 1 33161 Hövelhof Fon  $+49$  (0) 52 57 - 98 23 - 0 Fax +49 (0) 52 57 - 98 23 - 11 info@beckmann-gmbh.de www.beckmann-gmbh.de

## **Inhaltsverzeichnis**

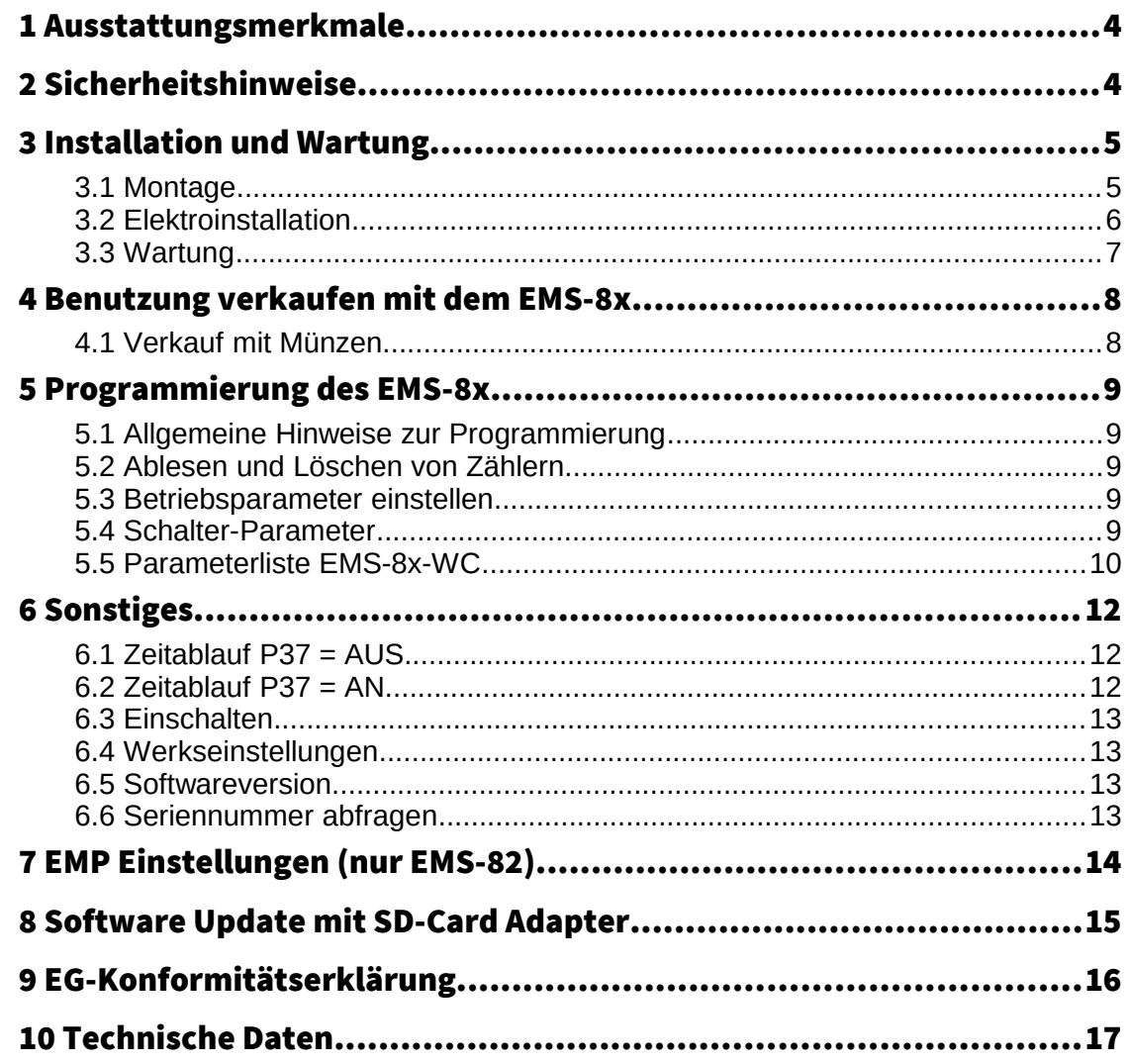

## Abbildungsverzeichnis

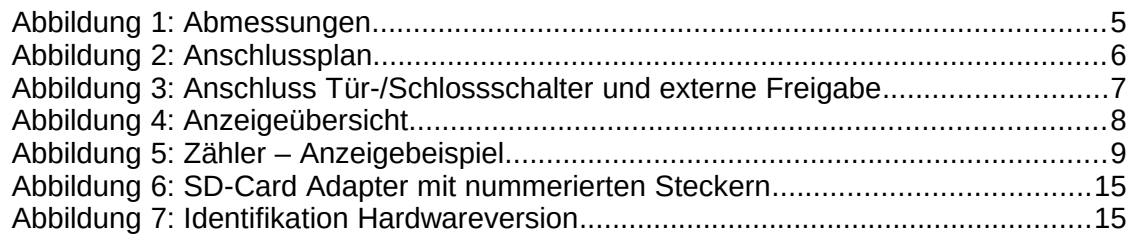

### 1 Ausstattungsmerkmale

Standardmerkmale EMS-8x:

- 16 Bit Mikroprozessorgesteuert
- Dreistellige LED-Anzeige
- EMS-81: mechanischer Münzprüfer für eine Münzsorte / Wertmarke
- EMS-82: elektronischer Münzprüfer für fünf Münzen und Wertmarke (Wert einstellbar)
- Programmierung über Tastatur
- Mindesteinwurf einstellbar
- Maximalzeit einstellbar
- Nachzahlen während des Betriebs möglich
- Diverse elektronische Kassenzähler
- 2 elektronische Betriebsstundenzähler, davon einer löschbar
- einfaches Software Update mit optionalem SD-Card Adapter

Sondermerkmale EMS-8x-WC

• Türöffnungsfunktion

## 2 Sicherheitshinweise

Die Münzautomaten der EMS-8x Baureihe sind nach dem Stand der Technik und den anerkannten sicherheitstechnischen Regeln gebaut. Dennoch können bei seiner Verwendung Gefahren für Leib und Leben des Benutzers oder Dritter, bzw. Beeinträchtigungen des Münzautomaten und anderer Sachwerte entstehen.

Benutzen Sie den Münzautomaten nur in einwandfreiem Zustand, sowie bestimmungsgemäß, sicherheits- und gefahrenbewusst, unter Beachtung der Bedienungsanleitung!

Lassen Sie insbesondere Störungen, welche die Sicherheit beeinträchtigen können, umgehend beseitigen! Bewahren Sie die Bedienungsanleitung ständig am Einsatzort des Münzautomaten griffbereit auf! Beachten Sie ergänzend zur Bedienungsanleitung die allgemein gültigen gesetzlichen und sonstigen verbindlichen Regelungen zur Unfallverhütung und zum Umweltschutz! Nehmen Sie keine Veränderungen und oder Umbauten am Münzautomaten ohne Genehmigung des Herstellers vor.

Ersatzteile müssen den vom Hersteller festgelegten Anforderungen entsprechen. Dies ist nur bei Originalersatzteilen gewährleistet. Halten Sie die vorgeschriebenen oder in dieser Bedienungsanleitung angegebenen Fristen für wiederkehrende Wartungsintervalle ein! Sorgen Sie für sichere und umweltschonende Entsorgung von Kunststoffteilen und elektronischen Austauschteilen!

Der Münzautomat dient ausschließlich zur zeitlichen Steuerung und Bedienung von dafür vorgesehenen Elektrogeräten in geschlossenen Räumen. Eine andere und darüber hinausgehende Benutzung gilt als nicht bestimmungsgemäß. Für hieraus resultierende Schäden haftet der Hersteller nicht. Das Risiko trägt allein der Anwender.

Zur bestimmungsgemäßen Verwendung gehört auch das Beachten der Bedienungsanleitung und die Einhaltung der Inspektions- und Wartungsbedingungen.

## 3 Installation und Wartung

#### 3.1 Montage

Zur Befestigung des Gerätes sind in der Rückwand drei Bohrungen mit je einem Durchmesser von 6 mm vorhanden. Es ist darauf zu achten, dass das Gehäuse senkrecht angebracht wird, da sonst die Funktion des Münzprüfers beeinträchtigt wird. Der Münzautomat ist außerdem an einer festen Wand zu montieren um größere Erschütterungen zu vermeiden.

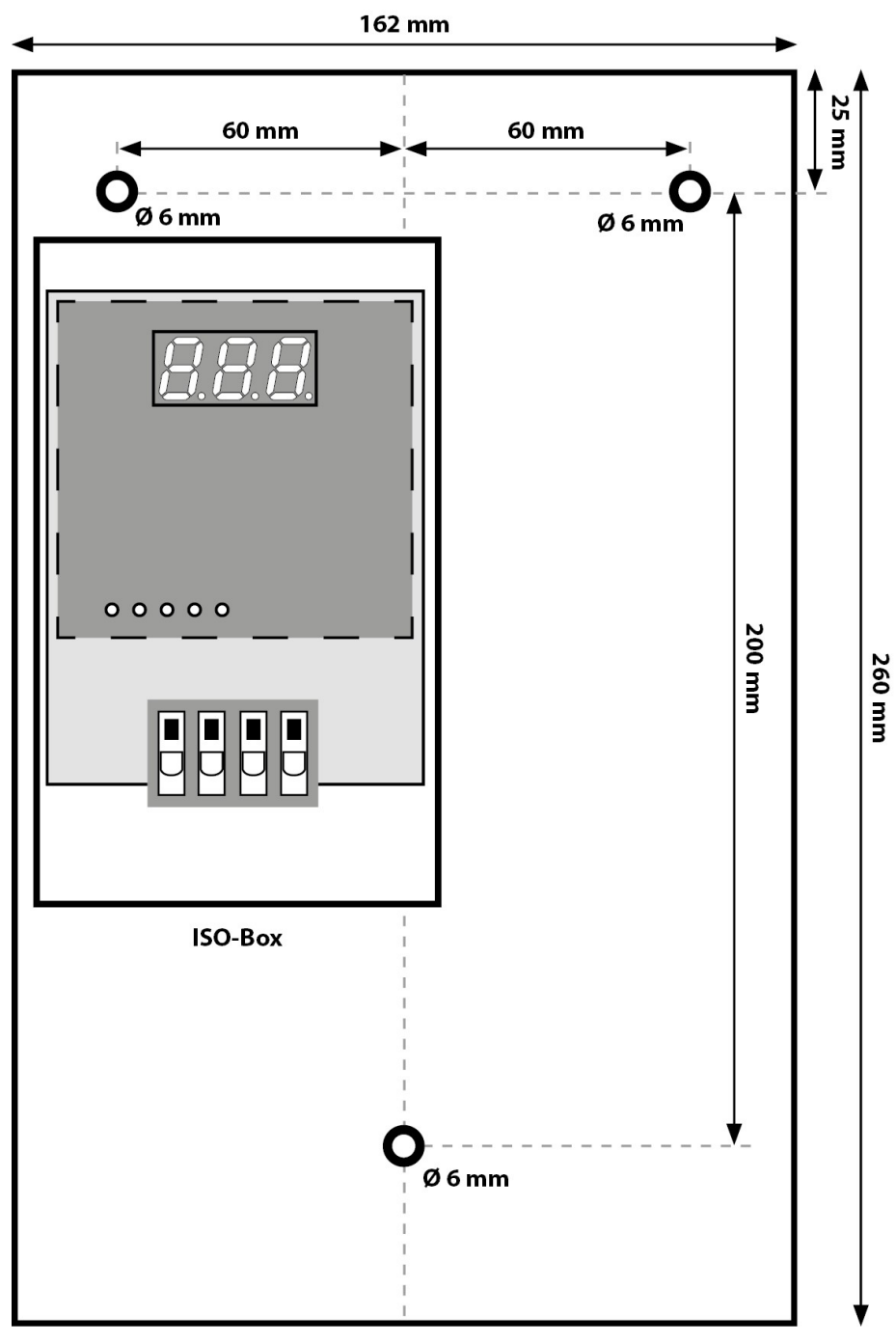

Abbildung 1: Abmessungen

#### 3.2 Elektroinstallation

Die Installation der EMS-8x beschränkt sich auf den Anschluss der Stromversorgung, sowie des Schaltausgangs gemäß des Anschlussplans. Bei der Verdrahtung ist auf eine korrekte Einführung der Leitungen in das ISO-Gehäuse zu achten.

ACHTUNG : Die Installation muss durch eine ausgebildete Elektrofachkraft erfolgen! Stellen Sie daher sicher, dass die Montage durch einen Elektro-Fachbetrieb vorgenommen wird! Da es sich um ein stationäres Gerät mit netzseitigem Festanschluss handelt, muss installationsseitig ein RCBO (FI und LS) eingebaut werden!

Voraussetzungen:

- Spannungsfreiheit der Versorgungsleitung ist hergestellt
- Hauptschalter und Fehlerstromschutzschalter sind ausgeschaltet

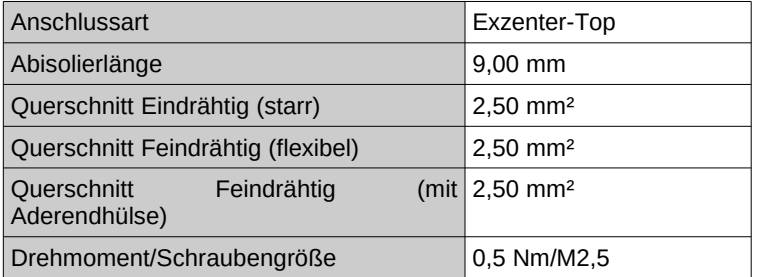

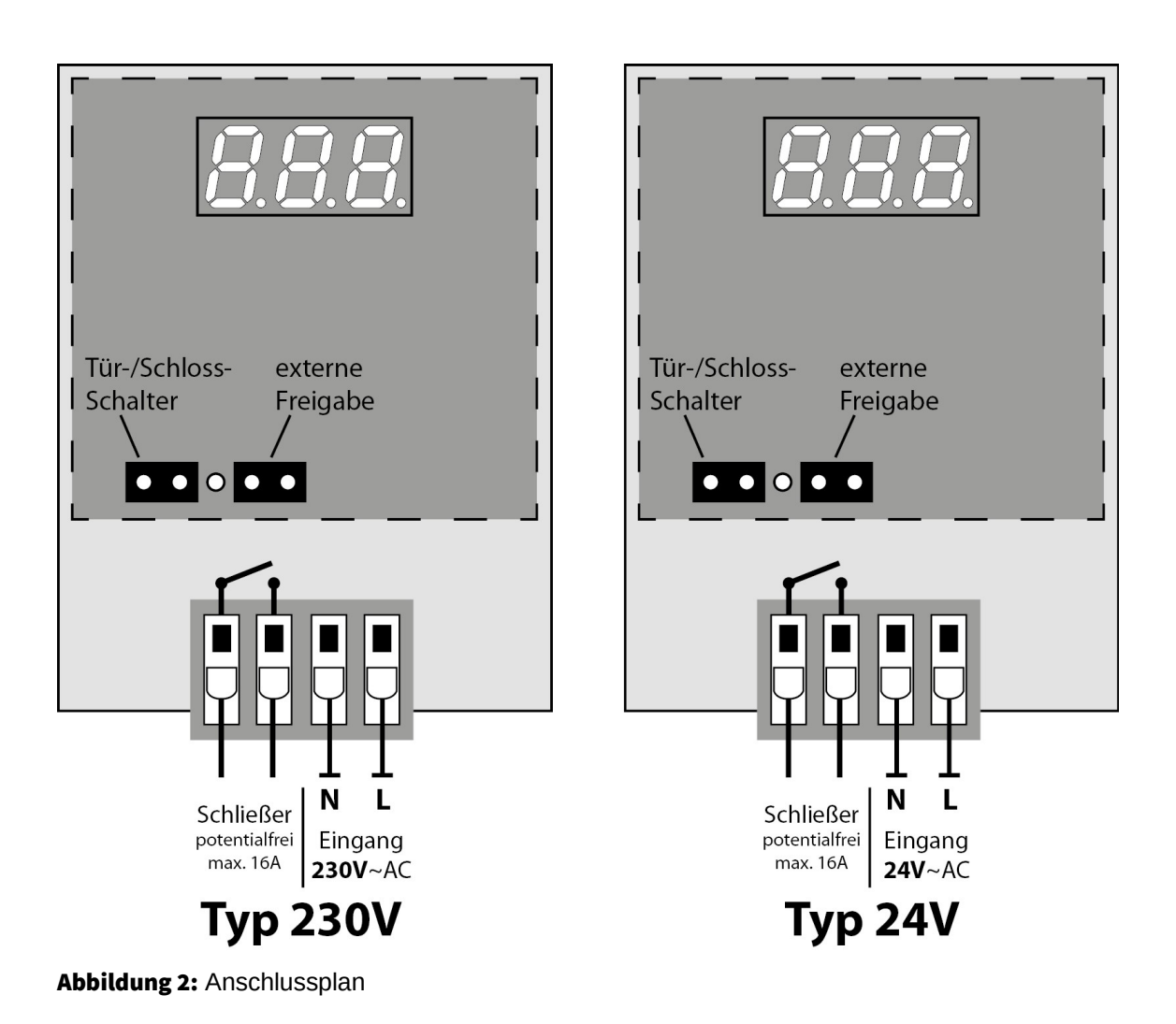

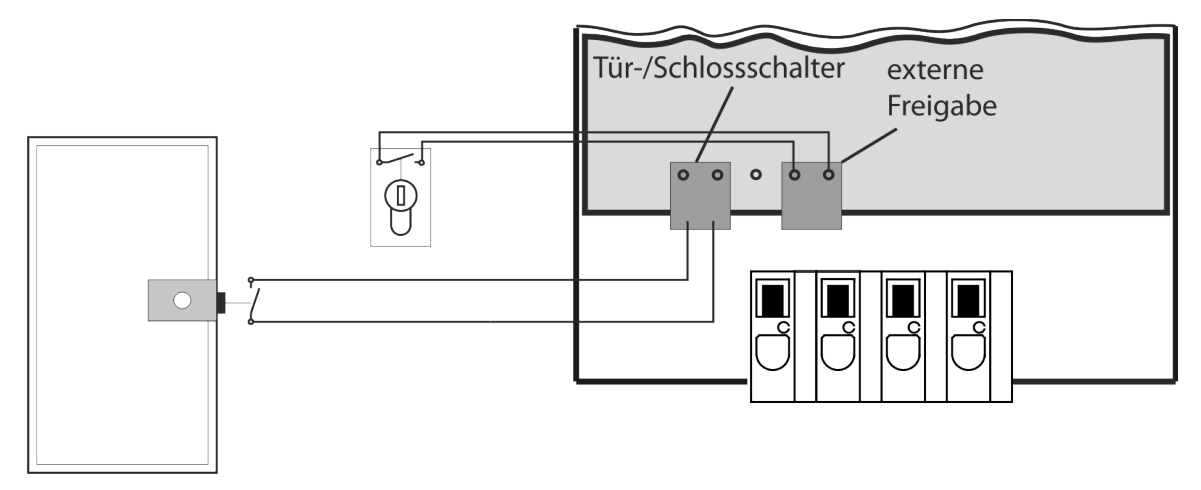

Abbildung 3: Anschluss Tür-/Schlossschalter und externe Freigabe

#### 3.3 Wartung

Die Geräte der EMS-8x Baureihe sind weitgehend wartungsfrei, lediglich der Münzprüfer muss von Zeit zu Zeit gereinigt werden um eine einwandfreie Funktion zu gewährleisten.

### 4 Benutzung verkaufen mit dem EMS-8x

Nach abgeschlossener Programmierung kann mit dem EMS-8x ein Verkauf durchgeführt werden. Bei folgender Beschreibung wird die werksseitige Programmierung des EMS-8x vorausgesetzt.

#### 4.1 Verkauf mit Münzen

Der EMS-8x besitzt eine dreistellige LED-Anzeige, über die der Kunde über den Zustand des Gerätes informiert wird. Einen Überblick über die verschiedenen Meldungen der Anzeige erhalten Sie in folgender Abbildung.

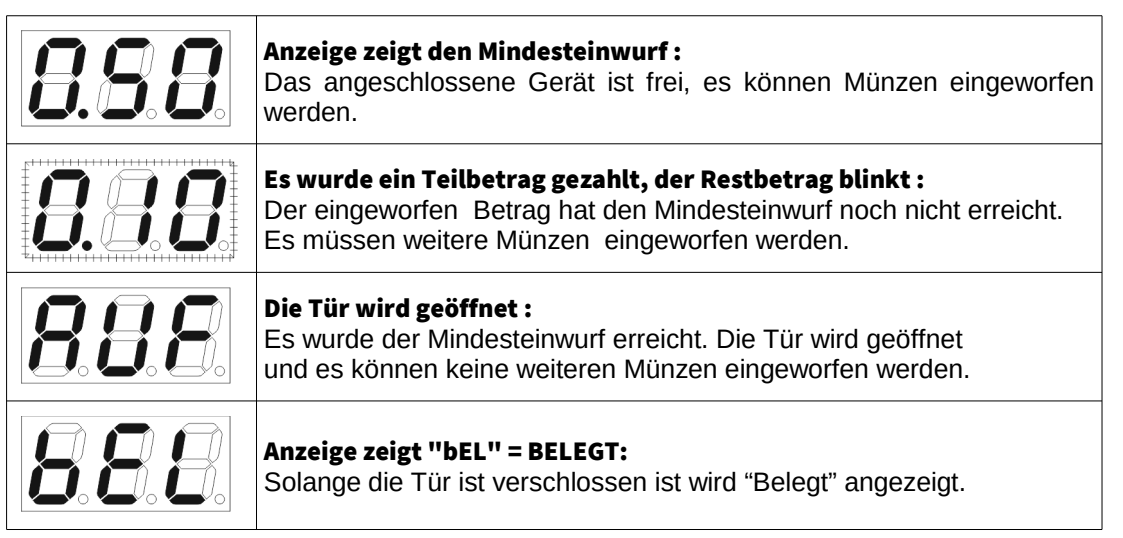

Abbildung 4: Anzeigeübersicht

Zu Beginn eines Zahlungsvorgangs muss das Gerät frei sein, d.h. die Anzeige muss den Mindesteinwurf anzeigen. Nach Einwurf einer Münze zeigt der EMS-8x den verbleibenden Restbetrag sofern der Mindesteinwurf noch nicht erreicht wurde.

Wurde der Mindesteinwurf erreicht, blinkt die Anzeige nicht mehr, es erscheint "AuF" in der Anzeige und ein Türöffnungsimpuls wird ausgelöst. Bei angeschlossenem Türkontakt und verschlossener der Tür wird "bEL" Belegt angezeigt. Nach Öffnen des Türkontakt ist das Gerät wieder Frei, und der Mindesteinwurf wird angezeigt.

Ist kein Türkontakt angeschlossen, erscheint die "AuF" Meldung solange bis die für den Betrag eingeworfene Zeit abgelaufen ist. "bEL" Belegt wird auch dann angezeigt wenn kein Betrag eingeworfen wurde und der Türkontakt geschlossen wird.

### 5 Programmierung des EMS-8x

#### 5.1 Allgemeine Hinweise zur Programmierung

Zur Programmierung des EMS-8x ist der Automat zu öffnen. Auf der Steuerplatine, die sich im ISO-Gehäuse des EMS-8x befindet, stehen Ihnen drei Tasten zur Verfügung.

Mit Drücken der "P" -Taste gelangt man in den Programmiermodus. In der Anzeige wird "Pro" angezeigt. In diesem Zustand können sie durch Druck auf die "+" Taste den Programmiermodus wieder verlassen, oder bei aktivem Zeitablauf mit der "-" Taste einen Notstop durchführen. Hierdurch wird der Automat in den "Frei"-Zustand zurückgesetzt.

Durch nochmaliges Drücken der "P"-Taste gelangt man zur Programmierung der Parameter. Die Anzeige zeigt nun abwechselnd ein "P", gefolgt von der Parameternummer und dem Wert des Parameters. Nun können Sie mit weiteren Betätigungen der Taste "P" den gewünschten Parameter auswählen. Eine Auflistung aller Parameter finden sie am Ende des Kapitels. Ist der letzte Parameter erreicht und es wird ein weiteres mal der "P" Taster gedrückt, werden alle Einstellungen gespeichert und der EMS-8x befindet sich wieder im "Frei"-Zustand. Alle Parameter werden elektronisch gespeichert und verlieren ihre Werte auch nicht wenn der EMS-8x abgeschaltet wird. Wird im Programmiermodus 30 Sekunden keine Taste gedrückt, werden alle Einstellungen automatisch gespeichert und das Gerät wechselt in den vorherigen Zustand.

In den folgenden Abschnitten werden nun die drei Parametertypen Zähler, Betriebswerte und Schalter beschrieben.

#### 5.2 Ablesen und Löschen von Zählern

Zu den Zählern gehören die Kassenzähler, Kundenzähler und die Betriebsstundenzähler. Einige Zähler sind löschbar und einige nicht. Die löschbaren Zähler lassen sich mit einem Druck auf die "+"- oder "-"-Taste löschen.

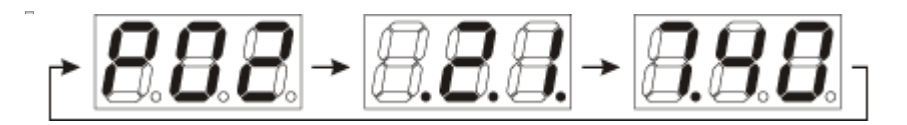

<span id="page-8-0"></span>Abbildung 5: Zähler – Anzeigebeispiel

Einige Parameter haben einen Wertebereich größer als 999. Da die Anzeige nur drei Ziffern hat, wird die Darstellung des Zählerwertes aufgeteilt, sobald der Zählerwert nicht mehr mit diesen drei Ziffern angezeigt werden kann. Die Anzeige wechselt dann zwischen der Parameternummer, den höherwertigen Stellen und den niederwertigen Stellen. Die höherwertigen Stellen sind an den drei leuchtenden Dezimalpunkten erkennbar.

In der [Abbildung 5](#page-8-0) ist dies am Beispiel der Betriebsstunden 1 mit einem Zählerwert von 2174,0 Stunden zu sehen. Ist der Wert klein genug um mit drei Stellen dargestellt werden zu können, wechselt die Anzeige nur zwischen der Parameternummer und den niederwertigen Stellen.

#### 5.3 Betriebsparameter einstellen

Betriebsparameter sind Zahlenwerte über die man z.B. den Preis oder die Maximalzeit einstellt. Diese Werte können mit Drücken der "+"-Taste erhöht und mit Drücken der

"-"-Taste verringert werden. Die Schrittweite ist je nach Parameter entweder 1 oder 0,1.

Es kann die "+"- bzw. "-"-Taste auch länger gedrückt bleiben, um den Wert schnell zu ändern.

#### 5.4 Schalter-Parameter

Mit den Schaltern kann eine Funktion ein- bzw. ausgeschaltet werden. Diese Parameter können also nur zwei Zustände haben. Den Zustand wechseln sie, indem sie die "+" - oder "-" - Taste drücken.

#### 5.5 Parameterliste EMS-8x-WC

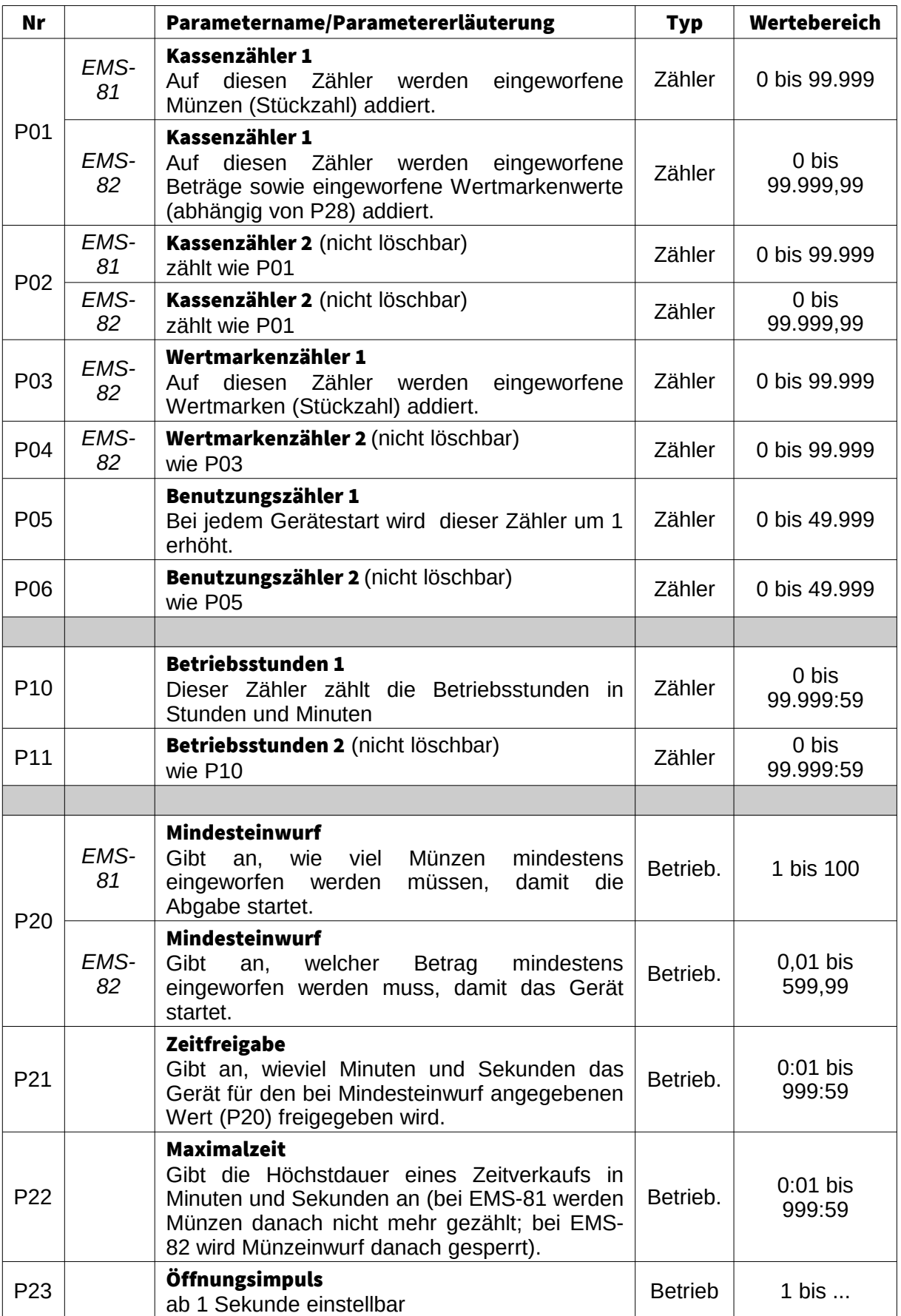

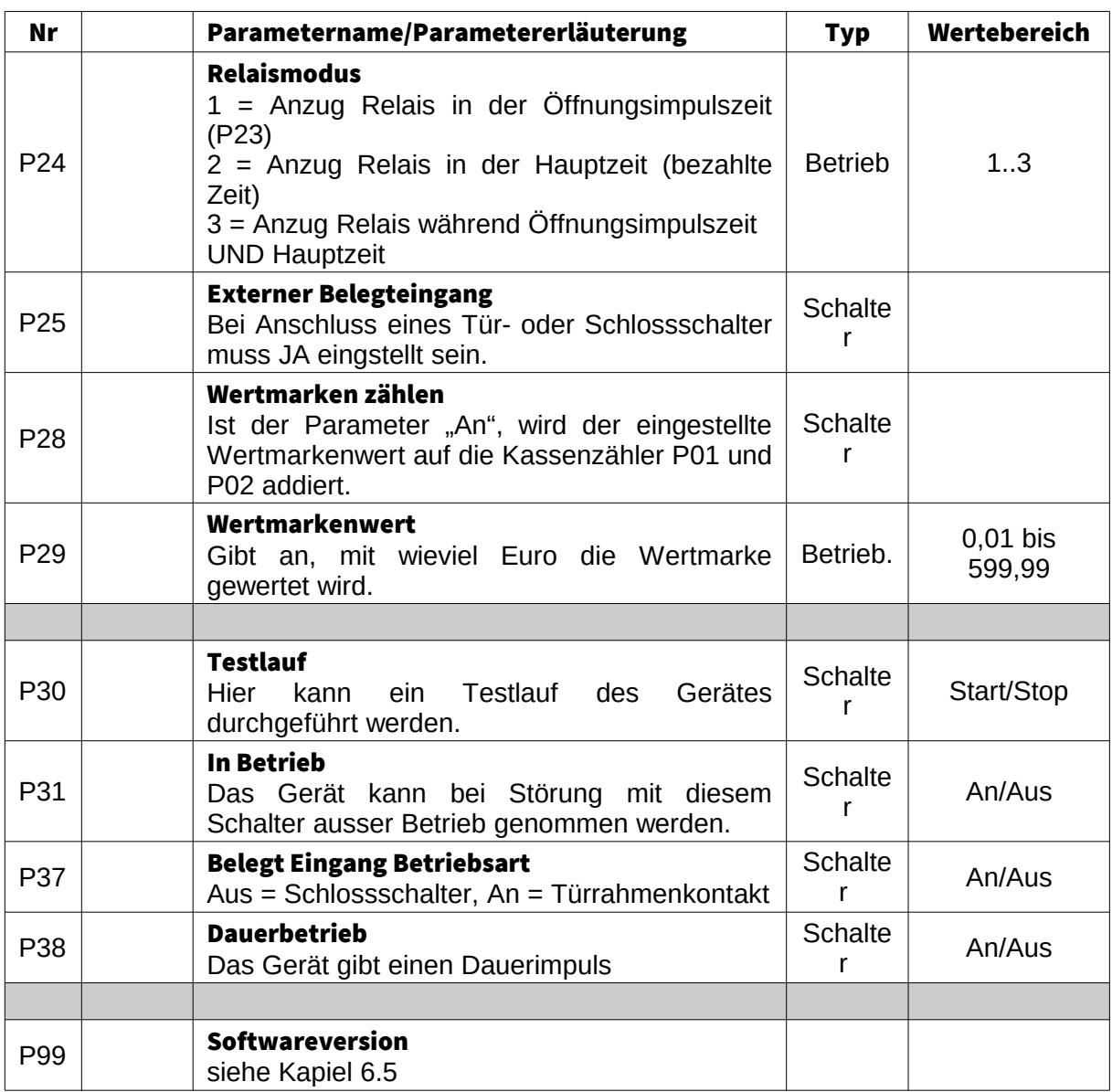

## 6 Sonstiges

#### 6.1 Zeitablauf P37 = AUS

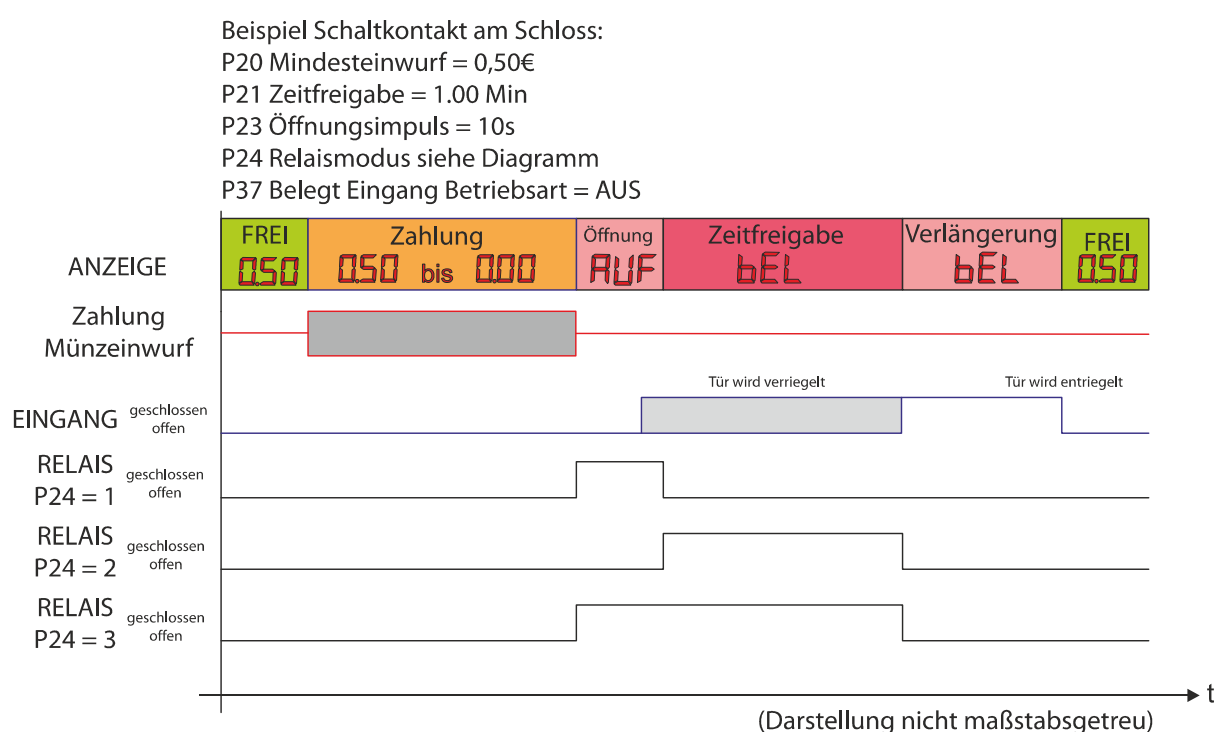

#### 6.2 Zeitablauf P37 = AN

Beispiel Schaltkontakt am Türrahmen: P20 Mindesteinwurf =  $0.506$ P21 Zeitfreigabe = 1.00 Min P23 Öffnungsimpuls = 10s P24 Relaismodus siehe Diagramm P37 Belegt Eingang Betriebsart = AN

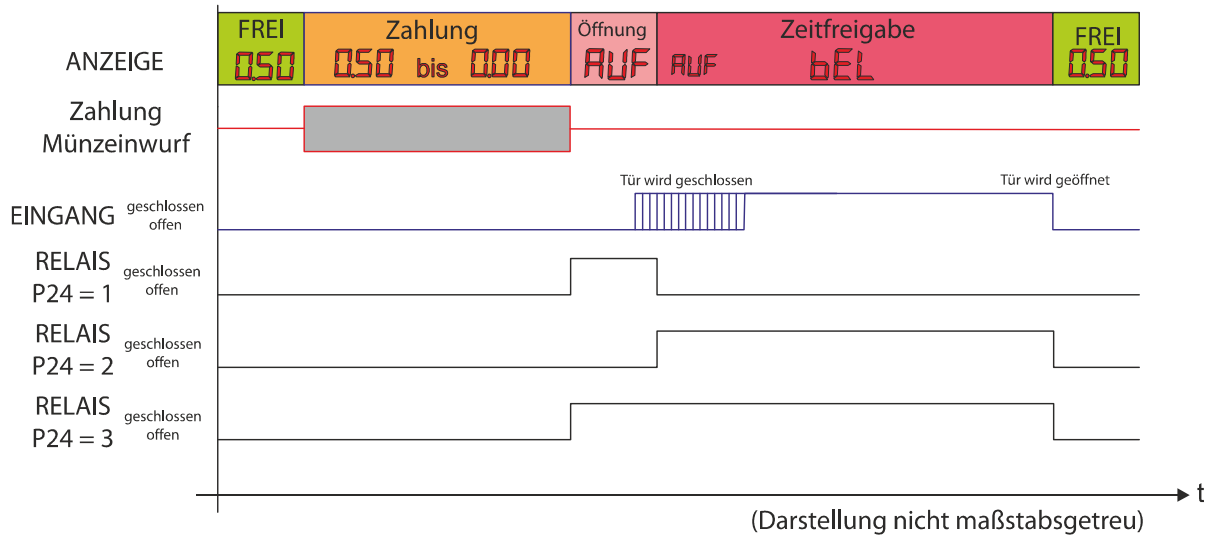

#### 6.3 Einschalten

Nach dem Einschalten des Automaten erscheint in der Anzeige für wenige Sekunden die Buchstaben "StA" (StArt) welche den Start das Automaten signalisiert. Dann erscheint "LdP", was Lade Parameterliste bedeutet. Anschließend ist der Automat betriebsbereit.

Sollte beim Einschalten der Text "FLr" (FlashError) angezeigt werden, liegt ein interner Speicherfehler des Automat vor.

Wurde der Automat während eines Zeitablauf ausgeschaltet wurde und der Parameter P32 auf "An" war, wird die zuletzt gespeicherte volle Minuten Laufzeit erneut gestartet.

#### 6.4 Werkseinstellungen

Um den Automaten in den Auslieferungszustand zu versetzten, muss dieser zuerst ausgeschaltet werden. Anschließend müssen die Tasten "+" und "-" gleichzeitig gedrückt und während des Einschalten des Automaten gehalten werden.

In der Anzeige erscheint : "dFL" (deFauLt = Grundeinstellungen)

#### 6.5 Softwareversion

Über Paramter P99 können Infos zur Softwareversion abgerufen werden. Mit + / - kann zwischen den einzelnen Unterparametern P99-1 bis P99-6 gewechselt werden.

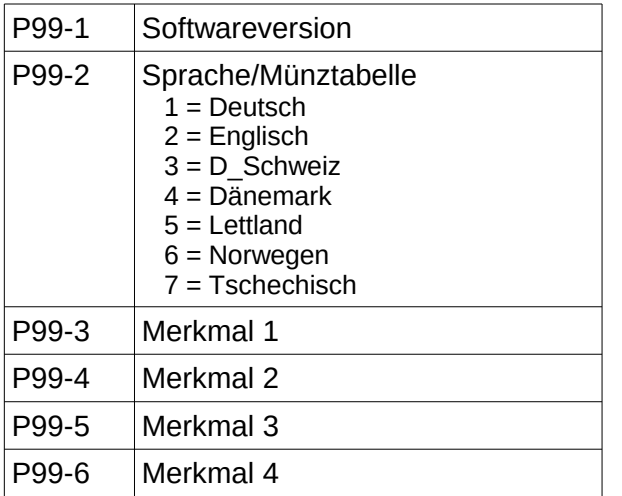

#### 6.6 Seriennummer abfragen

Für Servicezwecke oder Softwareaktualisierungen ist es wichtig die Seriennummer des Gerätes zu kennen. Diese ist sowohl auf der Elektronik aufgeklebt, als auch durch die Software abfragbar. Schalten Sie den Automaten aus, und drücken und halten Sie die "P"- Taste während des Einschaltens. Es wird die Seriennummer 8-stellig nacheinander angezeigt (von links nach rechts). Die erste Ziffer gibt die Stelle, und die letzte den Zahlenwert.

#### Beispiel:

Nr.: 00001564 Die Anzeige zeigt nacheinander:  $1.1-0^{\circ}$  ->  $2-0^{\circ}$  ->  $3-0^{\circ}$  ->  $4-0^{\circ}$  ->  $3-0^{\circ}$  ->  $5-1^{\circ}$  ->  $3-5^{\circ}$  ->  $7-6^{\circ}$  ->  $3-4^{\circ}$  -> Start

## 7 EMP Einstellungen (nur EMS-82)

Die elektronischen Münzprüfer (EMP) sind werksseitig auf die angegebenen Münzen in unterschiedlichen Toleranzen programmiert. Jede dieser Münzen kann durch Setzen eines Sperrschalters separat verriegelt werden. Sperrschalter auf ON (nach oben) sperrt den entsprechenden Kanal, Sperrschalter auf OFF (nach unten) gibt den entsprechenden Kanal frei.

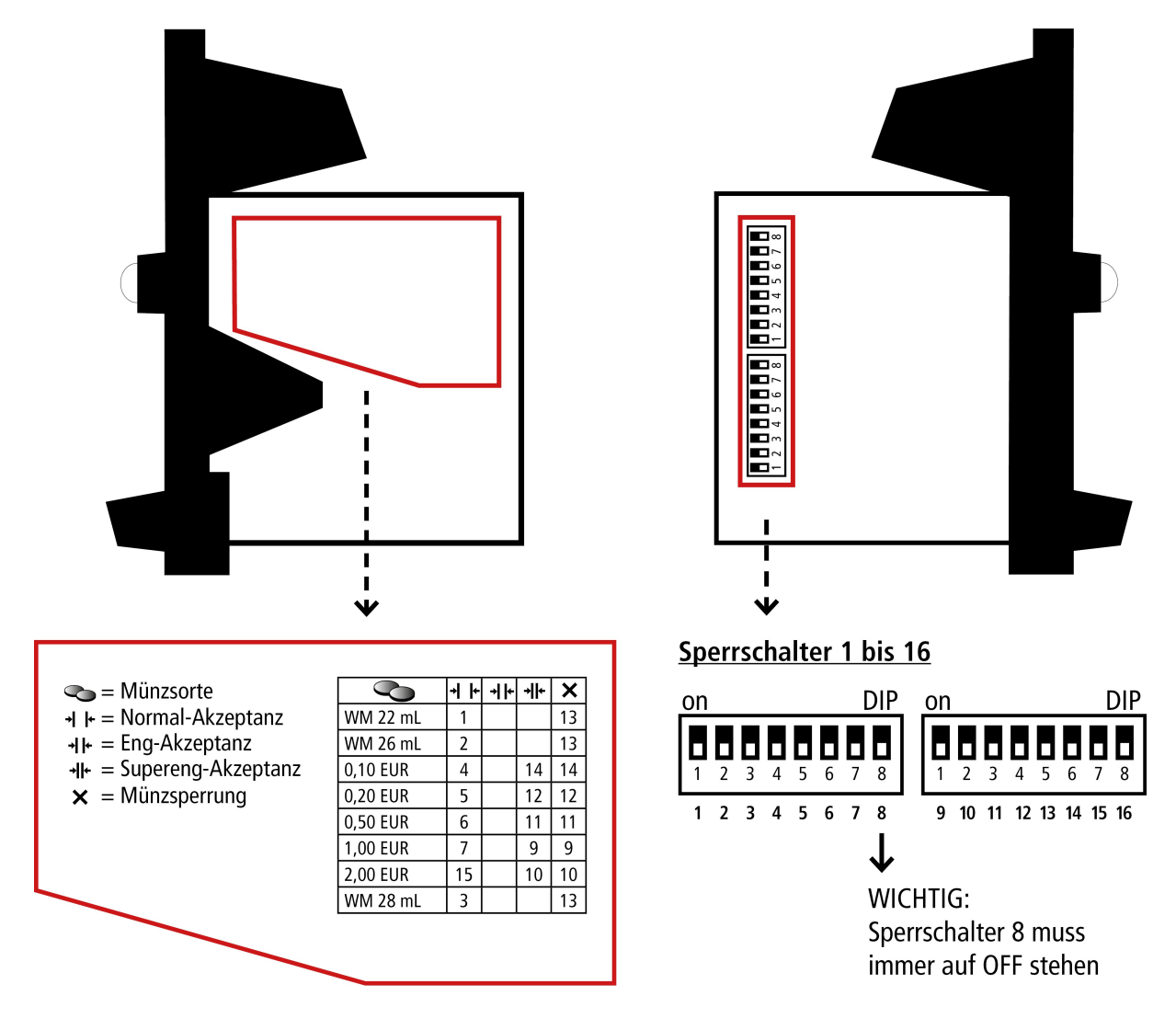

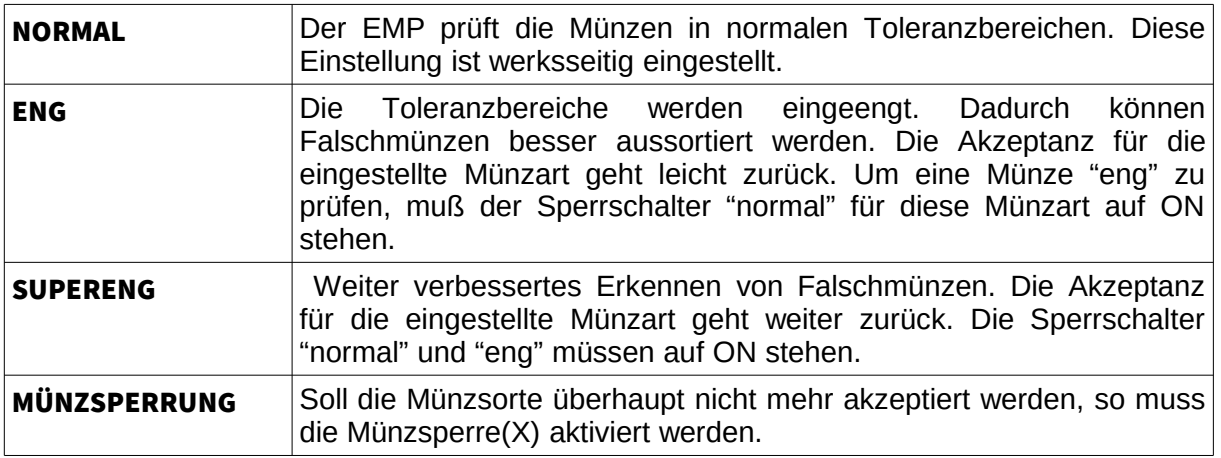

## 8 Software Update mit SD-Card Adapter

Für ein Update der Software kann der optional SD-Karten Adapter genutzt werden.

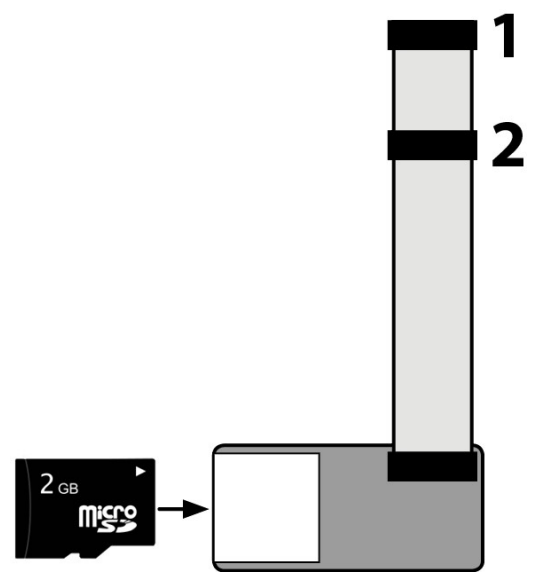

Abbildung 6: SD-Card Adapter mit nummerierten Steckern

Vor dem Anstecken des Adapters muss die Hardwareversion der Leiterplatte identifiziert werden.

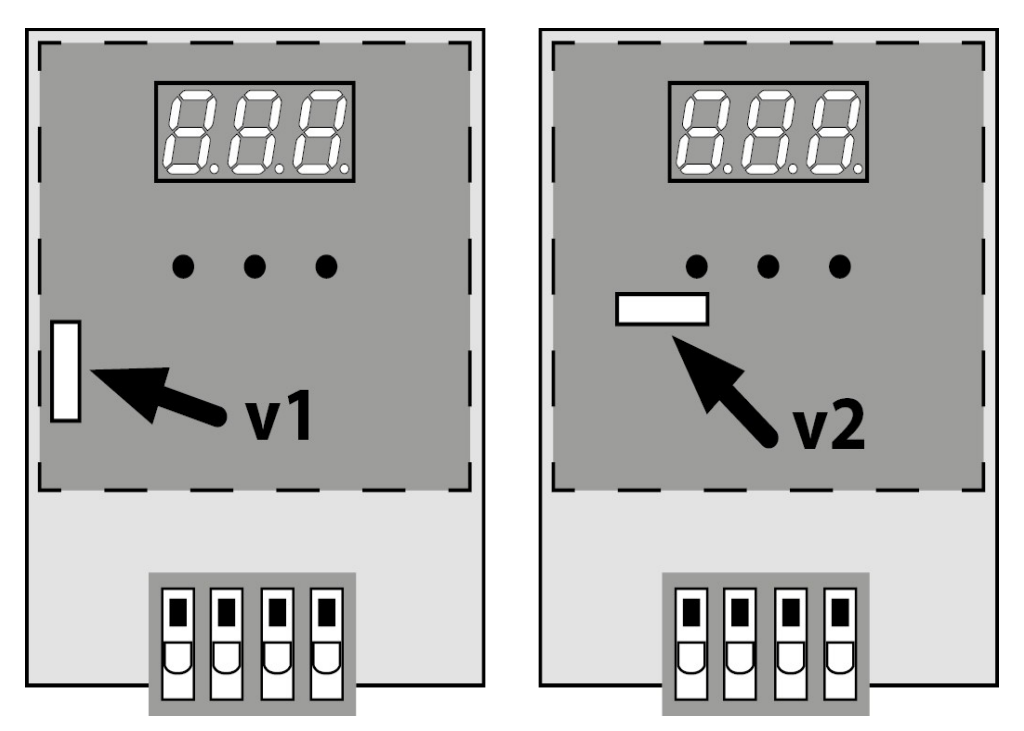

Abbildung 7: Identifikation Hardwareversion

Bei Version 1 (v1) befindet sich die rote Steckerbuchse im linken Randbereich, hier muss der SD-Card-Adapter mit Stecker Nr. 1 angeschlossen werden.

Bei Version 2 (v2) befindet sich die rote Steckerbuchse mittig, hier muss der SD-Card-Adapter mit Stecker Nr. 2 angeschlossen werden.

Zum Start des Updates muss das Gerät eingeschaltet werden. Wenn sich auf der SD-Karte ein Update für die Seriennummer befindet, wird dies nun in die Leiterkarte übertragen. Warten sie bis der Vorgang abgeschlossen ist.

## 9 EG-Konformitätserklärung

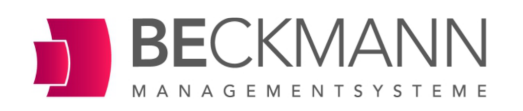

#### EG-Konformitätserklärung

im Sinne der EG-Richtlinie Niederspannung 2006/95/EG, Anhang III Abschnitt B

Hiermit bestätigen und erklären wir in alleiniger Verantwortung, dass das nachfolgend bezeichnete Gerät in seiner Konzeption und Bauart sowie in der von uns in Verkehr gebrachten Ausführung allen Bestimmungen der EG-Richtlinie Niederspannung i.d.F. 2006/95/EG entspricht.

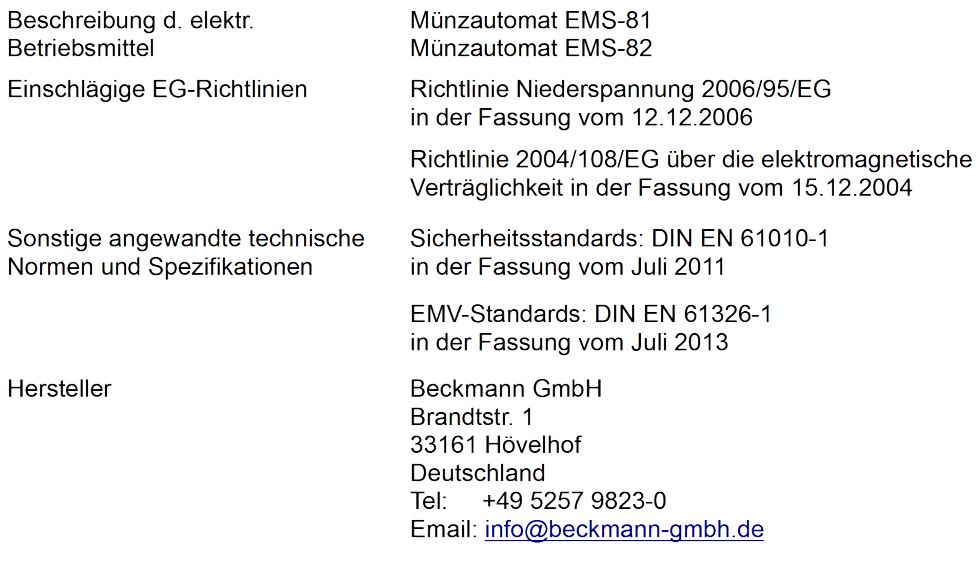

#### Jürgen Beckmann, Geschäftsführer

Hövelhof, 29.07.2014

(rechtsverbindliche Unterschrift)

## 10 Technische Daten

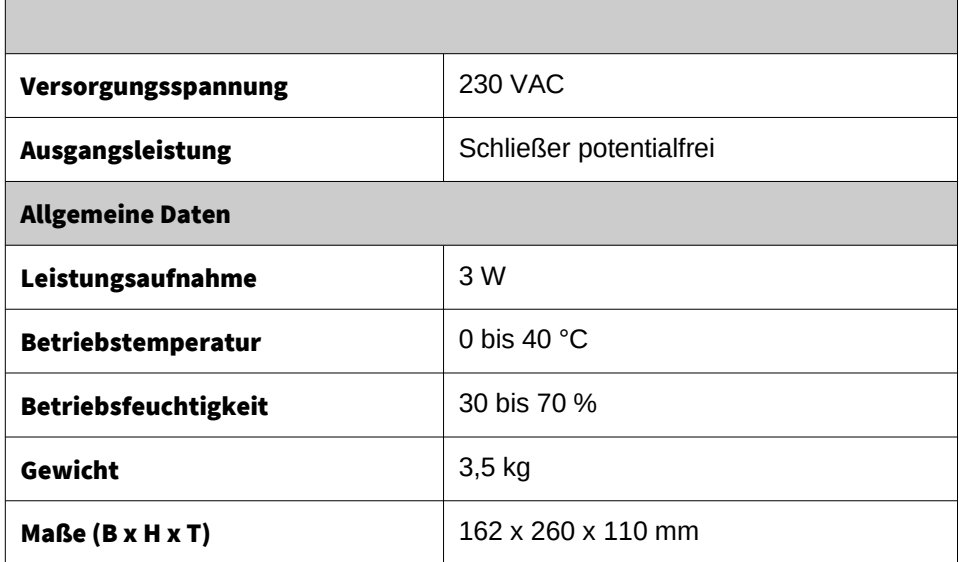